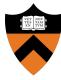

# Precept 1: Bootloader

#### COS 318: Fall 2018

### Logistics: Office Hours

- Wednesday, 6 8pm (Antony)
- Thursday, 7 9pm (James)
- Friday, 3 5 pm (Lance)
- Saturday, 12 2pm (Gerry)
- Sunday, 11am 1pm (Perry)

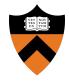

• Design Review: Monday 9/24, 2 - 7pm

• Finished!

- **Precept:** Monday 9/24, 7:30pm
- **Due:** Sunday 9/30, 11:55pm

#### Project 1 Overview

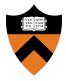

- Write a bootloader: **bootblock.s** 
  - How to set up and start running the OS
  - Written in x86 assembly (AT&T syntax)
- Implement a tool to create a bootable OS image: **createimage.c** 
  - Bootable OS image contains bootloader and kernel
  - How are executable files structured?
  - Become familiar with ELF format

## **General Suggestions**

- Read assembly\_example.s in start code pkg /u/318/code/project1
- Get bootblock.s working before starting on createimage.c
- Read documentation on ELF format
- If you haven't already started, *start now*

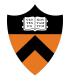

- Set %cs as needed in BL, zero it for the kernel
- Bootloader linked with offset of 0x0
  - **%ds** must compensate
- Kernel linked with offset of 0x1000
  - **%ds** must be set to 0x0

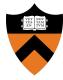

# Bootloader

- Nothing in RAM on startup:
  - Load BIOS from ROM
  - BIOS loads bootloader from disk
  - Bootloader loads the rest

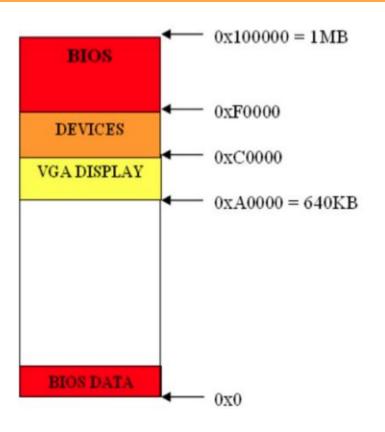

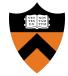

#### **Boot Process**

## Loading the Bootloader

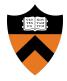

- Find bootable storage device (HDD, USB, etc.)
- Load first disk sector (MBR) into RAM at 0x7c00
- Switch control to this location

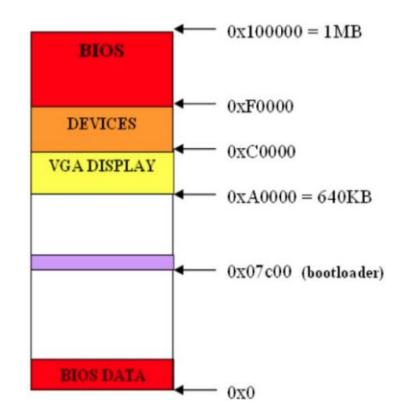

#### Master Boot Record

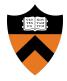

- First sector of a hard disk
  - Beginning: bootloader code
  - Remaining part: partition table
- BIOS sets %dl to the drive number
- For more info: see <u>MBR</u> and <u>Partition Table</u>

#### **Bootloader Tasks**

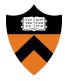

- 1. Load kernel into memory
- 2. Setup kernel stack
- Transfer
  control to
  kernel

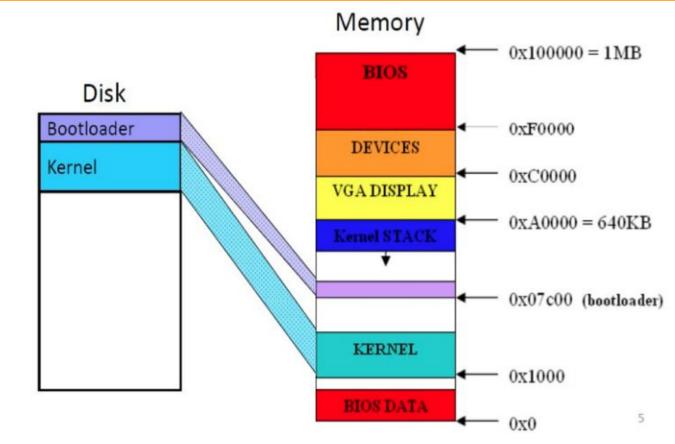

#### **BIOS Services**

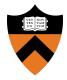

- Use BIOS services through INT instruction
  - Store the parameters in the registers
  - Triggers a software interrupt

#### • int \$INT\_NUM

- int \$0x10 # video services
- int \$0x13 # disk services
- int \$0x16 # keyboard services

### BIOS INT 0x13

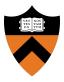

#### • Function 2 reads from disk

- %ah: 2
- $\circ$  %al: Number of sectors to read
- %ch: Cylinder number (bits 0-7)
- %cl: Sector number (bits 0-5); bits 6-7 are bits 8-9 of the cylinder number
- %dh: Starting head number
- %dl: Drive number
- %es:%bx: Pointer to memory region to place data read from disk

#### • Returns

- %ah: Return status (0 if successful)
- Carry flag = 0 if successful, 1 if error occurred
- For more information:
  - <u>https://en.wikipedia.org/wiki/Cylinder-head-sector</u>

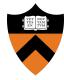

# Createimage + ELF

#### **ELF** Format

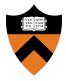

- Executable and linking format
- Created by assembler and link editor
- Object file: Binary representation of programs intended to execute directly on a processor
- Supports various processors/architectures
- Represents control data in a machine-independent format

# ELF Object File Format

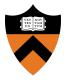

#### Execution View

**ELF Header** 

Program Header Table

Segment 1

Segment 2

•••

Section Header Table optional

#### • Header (pp. 1-3 to 1-5)

- Beginning of file
- Roadmap, file organization
- Program Header Table (p. 2-2)
  - Array, each element describes a segment
  - Tells system how to create the process image
  - Files used to create an executable program must have a program header

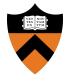

- **objdump**: Display information from object files
  - Read manual page (*man objdump*)
- **hexdump**: Display file contents in hexadecimal, decimal, octal, or ascii
  - Read manual page (*man hexdump*)

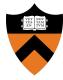

# Questions?

## **USB** Live Booting

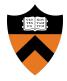

- Bootloader needs to work on USB as well
  - Bochs provides cleaner environment than USB don't make any assumptions!
- Rooms on the left side of Friend 010 Lab for COS 318
  - 011 Code: 4620, 012 Code: 46283
  - Put in USB, Power on machine, Mash F12, Hit F1 to Continue, Select USB from boot devices, Celebrate (or cry)